## Vienmēr šeit, lai jums palīdzētu

Reģistrējiet savu preci un saņemiet atbalstu www.philips.com/welcome

## BDP2100

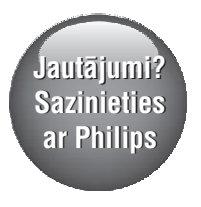

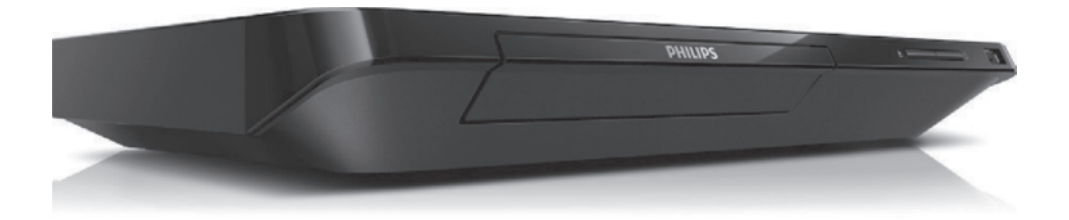

Lietoðanas instrukcija

**PHILIPS** 

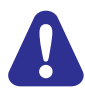

Pirms šī Blu-ray disku/DVD atskaņotāja pievienoðanas un lietoðanas izlasiet un izprotiet visas sniegtâs instrukcijas.

## 1. Pievienošana un atskaņošana

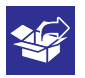

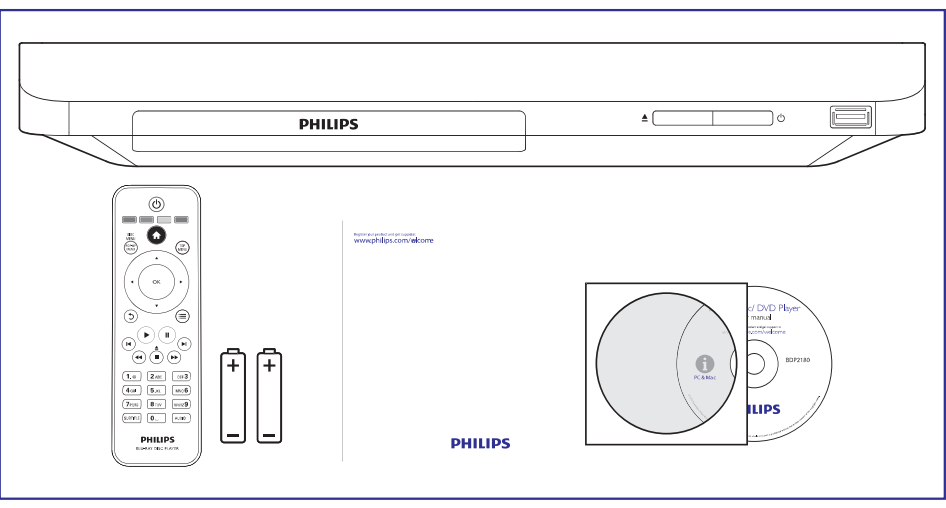

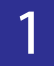

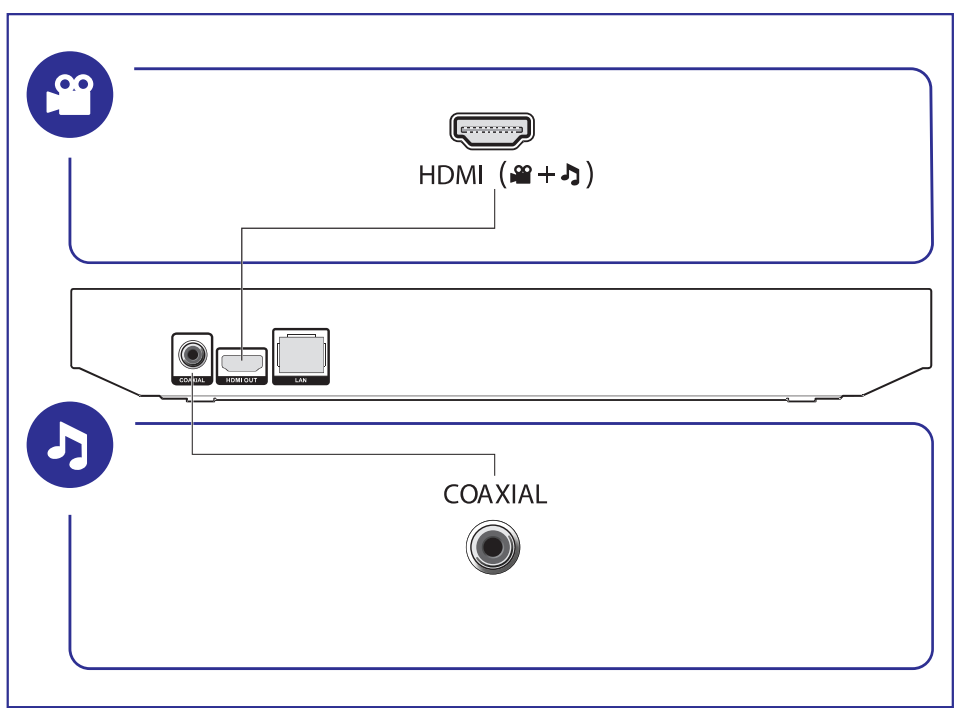

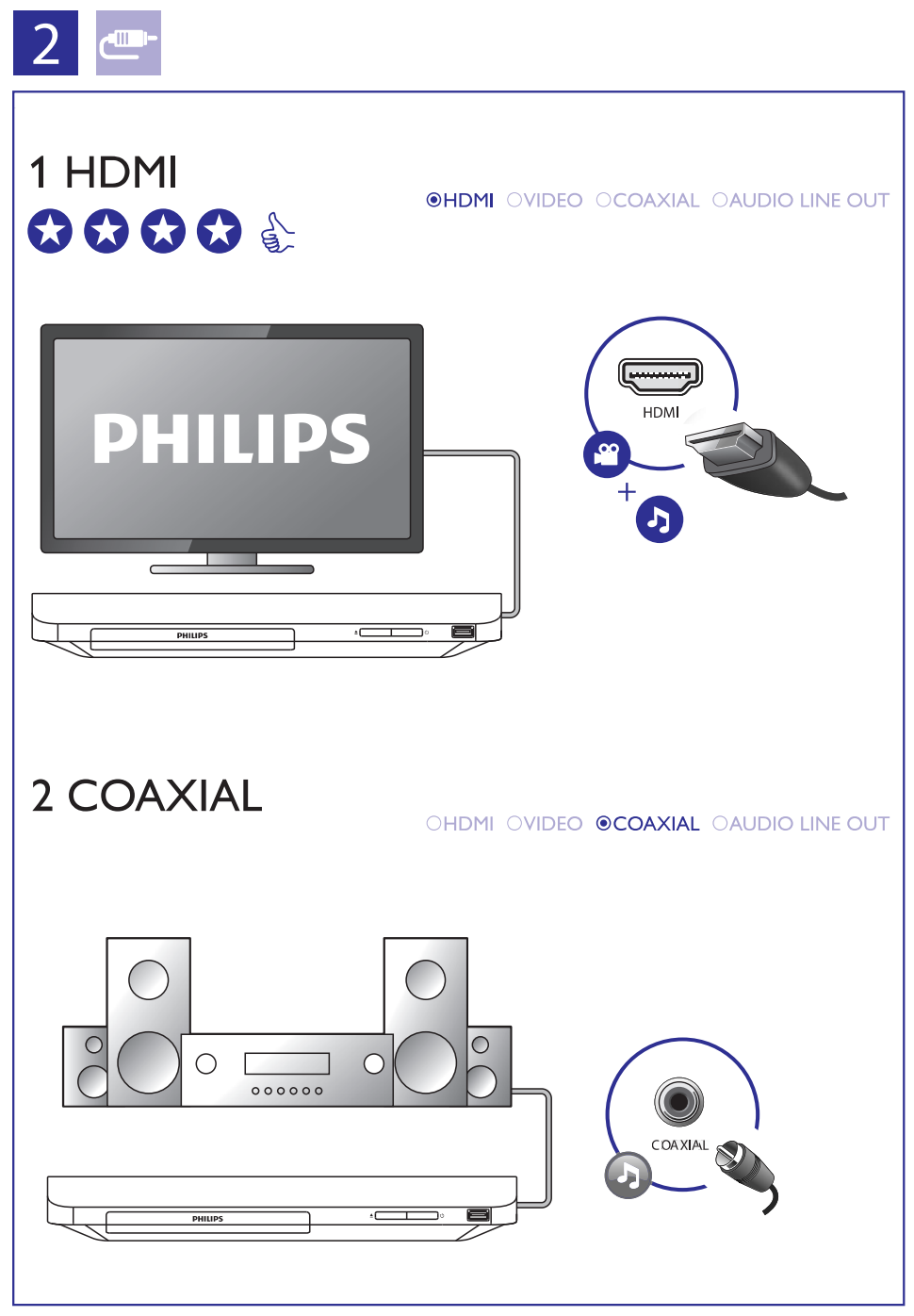

## ... Pievienošana un atskaņošana

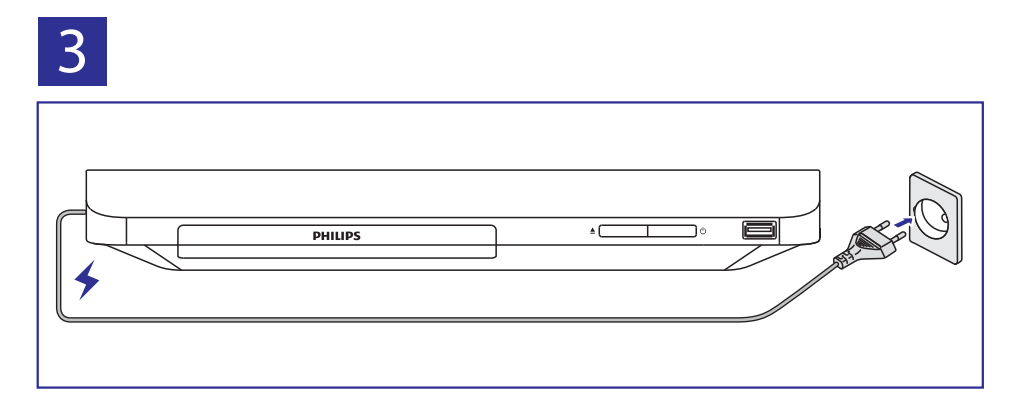

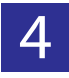

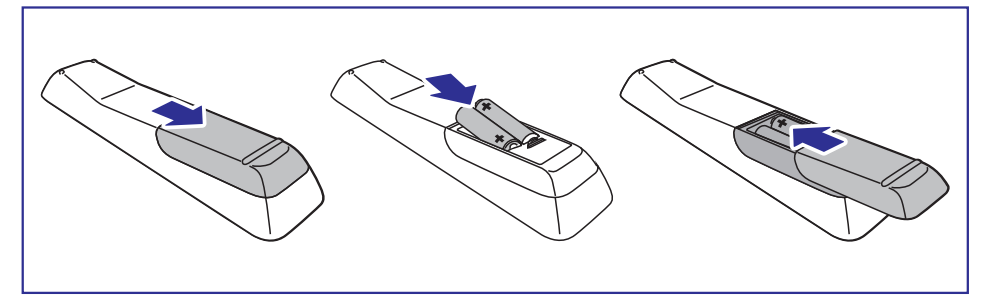

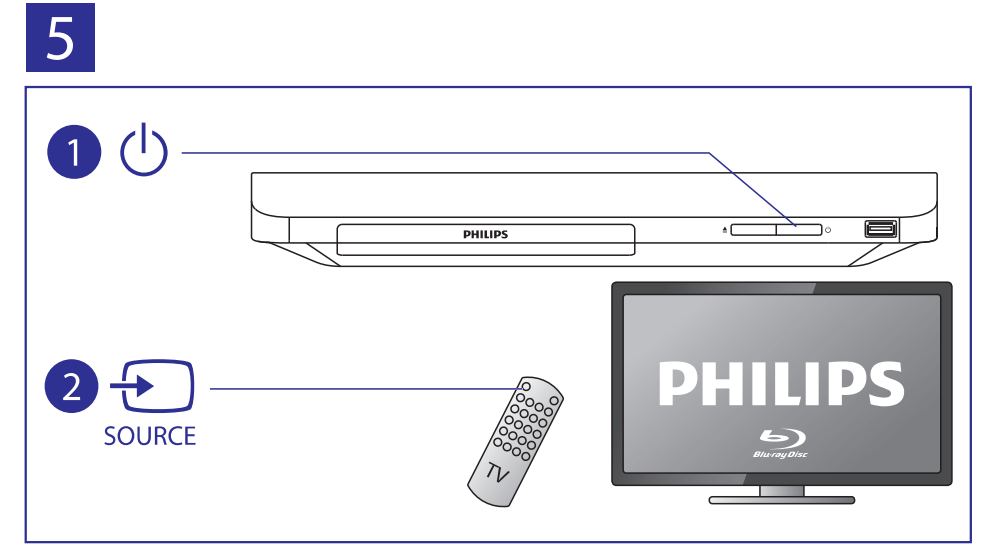

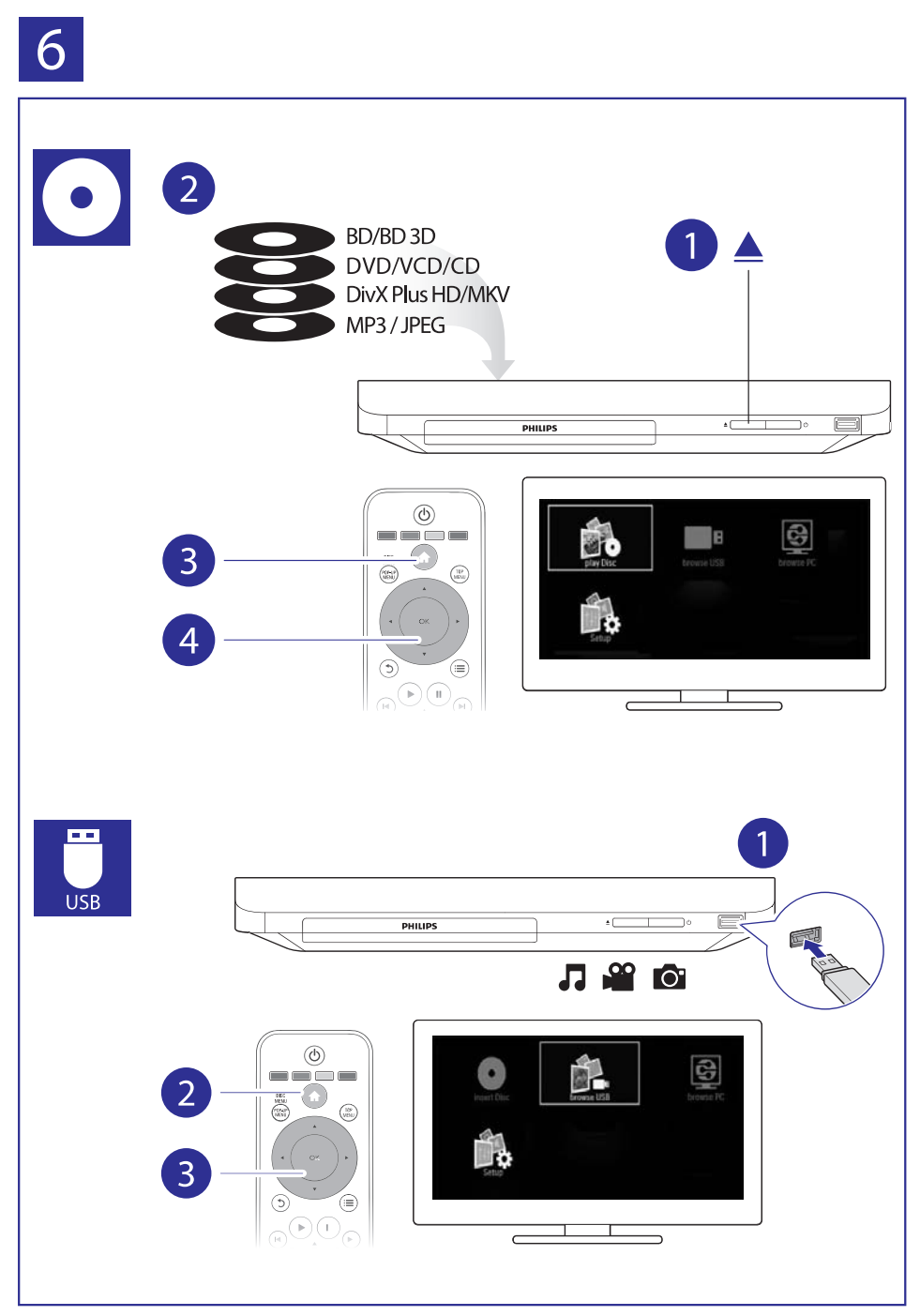

## **Satura râdîtâjs**

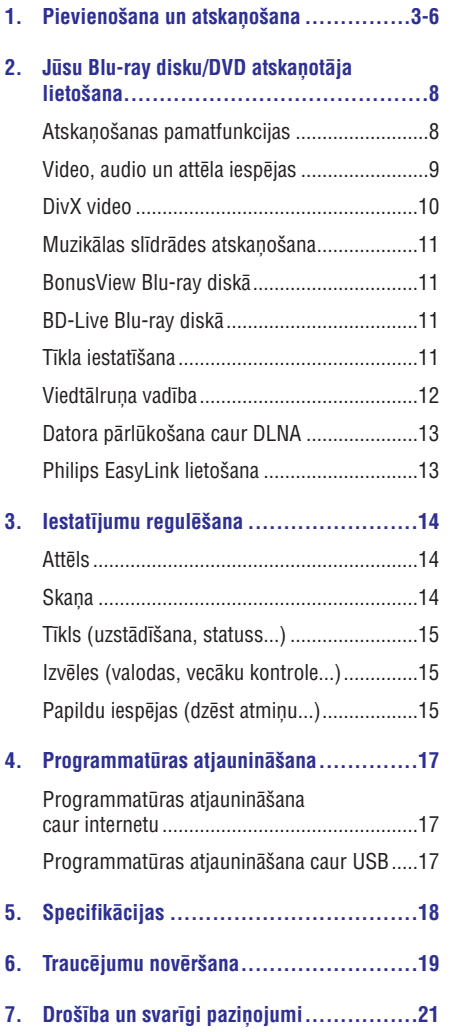

Apsveicam ar jûsu pirkumu un laipni lûdzam Philips! Lai pilnîbâ izmantotu atbalstu, ko piedâvâ Philips (piemçram, ierîces programmatûras atjauninâðanu), registrējiet savu preci www.philips.com/welcome.

### **Atskaòoðanas pamatfunkcijas**

![](_page_7_Figure_3.jpeg)

Atskaņošanas laikā spiediet sekojošus taustiņus, lai kontrolētu atskaņošanu.

![](_page_7_Picture_100.jpeg)

![](_page_8_Picture_409.jpeg)

## **Video, audio un attçla iespçjas**

![](_page_8_Figure_3.jpeg)

Papildu iespējas ir pieejamas videoierakstu vai attēlu atskanošanai no diska vai USB atminas ierīces.

#### **Video iespçjas**

Pieklūstiet papildu iespējām video atskanošanas laikâ:

- **[Audio Language]** (Audiovaloda): Izvēlēties audio atskanošanas valodu.  $\ddot{\phantom{0}}$
- **[Subtitle Language]** (Subtitru valoda): Izvçlçties subtitru valodu.  $\ddot{\phantom{a}}$
- **[Subtitle Shift]** (Subtitru pacelšana): Mainīt subtitru pozīciju ekrānā. Spiest taustiņus  $\blacktriangle \blacktriangledown$ , lai mainîtu subtitru pozîciju. ٠
- [Info] (Informācija): Parādīt atskaņošanas informâciju. ٠
- **[Character set]** (Rakstzīmju kopa): Izvēlēties rakstzîmju kopu, kas ir saderîga ar DivX video subtitriem (tikai DivX video).  $\bullet$
- **[Time search]** (Laika meklēšana): Pārlēkt uz noteiktu laiku, izmantojot tâlvadîbas pults ciparu taustinus. ٠
- [2nd audio language] (2.audiovaloda): Izvēlēties otro audiovalodu (tikai Blu-ray diskiem, kas atbalsta BonusView). ٠
- [2nd Subtitle Language] (2.subtitru valoda): Izvçlçties otro subtitru valodu (tikai Blu-ray diskiem, atbalsta BonusView).  $\bullet$
- (Virsraksti): Izvçlçties virsrakstu. **[Titles]**  $\ddot{\phantom{a}}$
- [Chapters] (Nodaļas): Izvēlēties nodaļu. ٠
- [Angle list] (Leņķu saraksts): Izvēlēties kameras lenki. ٠
- (Izvçlnes): Parâdît diska izvçlni. **[Menus]** ٠
- ("Attçls attçlâ" izvçle): Parâdît **[PIP Selection]** "attēls attēlā" logu (tikai Blu-ray diskiem, kas atbalsta BonusView). ٠
- [Zoom] (Tālummaiņa): Palielināt videoattēlu. Spiest taustiņus <>>
ibles<br/>ies izvēlētos palielinājuma mērogu. ٠
- [Repeat] (Atkārtot): Atkārtot nodaļu vai virsrakstu. ٠
- (Atkârtot A-B): Atzîmçt divus **[Repeat A-B]** punktus nodalas robežās atkārtotai atskanošanai vai izslēgt atkārtošanas režīmu. ٠
- [Picture settings] (Attēla iestatījumi): Izvēlēties iepriekðdefinçtu krâsu iestatîjumu. ٠

#### **Piezîme**

. Pieejamās video iespējas ir atkarīgas no video atskanošanas avota.

### **Attçla iespçjas**

![](_page_9_Figure_4.jpeg)

Pieklūstiet papildu iespējām slīdrādes laikā.

- (Pagriezt +90): Pagriezt attçlu par **[Rotate +90]** 90 grādiem pulksteņa rādītāja kustības virzienā. .
- (Pagriezt -90): Pagriezt attçlu par **[Rotate -90]** 90 grādiem pretēji pulksteņa rādītāja kustības virzienam. .
- **[Zoom]** (Tālummaiņa): Palielināt attēlu. Spiest  $ta$ ustiņus  $\blacktriangleleft$   $\blacktriangleright$ , lai mainītu palielinājuma mērogu. .
- (Informâcija): Parâdît attçla informâciju. **[Info]** .
- (Slîdrâdes âtrums): Iestatît **[Duration per slide]** slaida râdîðanas intervâlu slîdrâdei. .
- (Slîdrâdes animâcija): **[Slide Animation]** Izvēlēties slaidu nomainas efektu slīdrādei. .
- **[Picture Settings]** (Attēla iestatījumi): Izvēlēties iepriekðdefinçtu krâsu iestatîjumu.  $\overline{\phantom{a}}$
- **[Repeat]** (Atkārtot): Atkārtot izvēlēto mapi. .

#### **Audio iespçjas**

![](_page_9_Figure_15.jpeg)

Atkārtoti spiediet taustiņu ; i, lai izvēlētos no sekojošām iespējām.

- Atkārtot pašreizējo ierakstu. ٠
- Atkârtot visus ierakstus diskâ vai mapç. ٠
- Atskanot audioierakstus jauktā secībā. .
- Izslēgt atkārtošanas režīmu. .

### **DivX video**

Jūs varat atskanot DivX video no diska vai USB atminas ierīces.

#### **VOD (Video-pçc-pieprasîjuma) kods DivX**

- Pirms iegādājaties DivX video un atskaņojat tos šajā atskanotājā, dodieties uz interneta vietni www.divx.com, lai piereáistrētu šo atskanotāju, izmantojot DivX VOD kodu. .
- Lai aplûkotu DivX VOD kodu: nospiediet taustiņu  $\blacklozenge$  un izvēlieties **[Setup]** (Iestatīšana) > (Papildu) **[Advanced] > [DivX® VOD Code]** (DivX® video-pçc-pieprasîjuma kods). .

#### **DivX subtitri**

- Lai izvēlētos subtitru valodu, nospiediet taustiņu **SUBTITLE**. .
- Ja subtitri netiek parādīti pareizi, izvēlieties rakstzîmju kopu, kas ir saderîga ar DivX subtitriem. Rakstzīmių kopas izvēle: nospiediet taustinų  $\equiv$ un izvēlieties [Character set] (Rakstzīmju kopa). .

![](_page_9_Picture_378.jpeg)

#### **Piezîme**

۰ Lai atskanotu ar DRM (digitālo tiesību pārvaldīšanas tehnoloģiju) aizsargātus DivX failus no USB atminas ierīces. pievienojiet atskanotāju savam televizoram, izmantojot HDMI savienojumu.

- ä Izmantojamo subtitru faila nosaukumam ir jābūt vienādam ar atskanojamā DivX videofaila nosaukumu. Piemēram, ja DivX videofails saucas "movie.avi", tad saglabâjiet subtitru failu ar nosaukumu "movie.srt" vai "movie.sub".
- $\bullet$ Šis atskanotājs atbalsta šādu formātu subtitru failus: .srt, .sub, .txt, .ssa un .smi.

### **Muzikālas slīdrādes atskanošana**

Vienlaicīgi atskanojiet mūziku un attēlus, lai izveidotu muzikâlu slîdrâdi.

- **1.** Atskaņojiet mūzikas failu no diska vai pievienotās USB atmiņas ierīces.
- **2.** Nospiediet taustiņu <del>5</del> un dodieties uz attēlu mapi.
- **3.** Izvēlieties attēlu tajā pašā diskā vai USB atmiņas ierīcē un nospiediet taustiņu **OK**, lai sâktu slîdrâdi.
- 4. Nospiediet taustiņu , lai apturētu slīdrādi.
- $5.$  Vēlreiz nospiediet taustiņu , lai apturētu mūzikas atskanošanu.

## **BonusView Blu-ray diskâ**

Apskatiet îpaðu saturu (kâ komentârus) mazajâ ekrâna logâ.

Šī funkcija ir piemērojama tikai Blu-rav diskiem, kas atbalsta BonusView (pazīstams arī kā "attēls attçlâ").

- **1.** Atskaņošanas laikā nospiediet taustiņu **:三**.
	- Atskaņosanas laika nospiediet tai<br>→ Tiek parādīta iespēju izvēlne.
- **2.** Izvēlieties **[PIP Selection] > [PIP]** ("Attēls attēlā") un nospiediet taustiņu **OK**.
	- attela ) un nospiediet taustiņu **ok.**<br>└→ "Attēls attēlā" iespējas [1]/[2] ir atkarīgas no videosatura.
	- Tiek parâdîts otrais videologs.
- Izvçlieties **3. [2nd Audio Language]** (2.audiovaloda) vai **[2nd Subtitle Language]** (2.subtitru valoda) un nospiediet taustiņu **OK**.

## **BD-Live Blu-ray diskâ**

Pieklūstiet tādiem ekskluzīviem tiešsaistes pakalpojumiem kā filmu reklāmkadriem, spēlēm, zvanu toniem un citam papildu saturam.

Ðî funkcija ir piemçrojama tikai Blu-ray diskiem, kas atbalsta BD-Live.

- Sagatavojiet interneta pieslçgumu un iestatiet **1.** tîklu (skatît "Tîkla iestatîðana").
- **2.** Pievienojiet USB atmiņas ierīci šim atskanotājam.
	- USB atminas ierīce tiek izmantota, lai saglabâtu lejupielâdçto BD-Live saturu.  $\blacksquare$
	- Lai dzēstu iepriekš lejupielādētu BD-Live saturu no USB atminas ierīces un atbrīvotu atminu, nospiediet taustinu  $\bigstar$ un izvēlieties **[Setup]** (Iestatīšana) > (Papildu) **[Advanced] > [Clear memory]** (Dzēst atminu).  $\ddot{\phantom{0}}$
- **3.** Atskaņojiet disku, kas atbalsta BD-Live.
- Diska izvçlnç izvçlieties BD-Live ikonu un **4.** nospiediet taustiņu **OK**.
	- nospiediet taustițiu **ori.**<br>→ Sākas BD-Live ielāde. Ielādes laiks ir atkarīgs no diska un interneta pieslēguma âtruma.
- BD-Live saskarnç izvçlieties punktu, kuru **5.** vēlaties atvērt

#### **Piezîme**

- ٠ BD-Live pakalpojumu pieejamîba un saturs ir atkarîgi no diska un valsts.
- ٠ Lietojot BD-Live, diskā un atskanotājā esošaiiem datiem pieklūst satura nodroðinâtâjs.
- ä Lietojiet USB atminas ierīci, kurā ir vismaz 1 GB brîvas vietas, lai saglabâtu lejupielâdi.

## **Tîkla iestatîðana**

Pievienojiet šo atskanotāju internetam, lai piekļūtu tieðsaistes pakalpojumiem.

- **BD-Live:** piekļūt tiešsaistes papildu funkcijām (piemçrojams Blu-ray diskiem, kas atbalsta BD-Live). ٠
- **Programmatūras atjaunināšana:** atjaunināt atskanotāja programmatūru caur internetu. ٠
- Pārlūkot datoru (DLNA): atskaņot fotogrāfijas, mûziku un videofailus, kas ir straumçti no jûsu datora. ٠

#### **Piezîme**

- . Bezvadu pieslēgumam jums ir nepiecieðams papildu Philips bezvadu (Wi-Fi) USB adapteris (modela nosaukums WUB1110).
- . Bezvadu (Wi-Fi) USB adapteris (WUB1110) nav iekïauts komplektâcijâ. Lai iegâdâtos ðo adapteri, apmeklçjiet interneta vietni shop.philips.com. Ja Philips tieðsaistes veikals jûsu valstî nav pieejams, lûdzu, sazinieties ar Philips klientu apkalpoðanas servisu. Lai iegûtu kontaktinformâciju, dodieties uz www.philips.com/support.
- **1.** Pievienojiet šo atskaņotāju internetam, izmantojot pieslēgumu ar tīkla kabeli (Ethernet tīkls) vai bezvadu pieslēgumu.
	- komplektā) ligzdai **LAN** atskaņotāja Lai izveidotu pieslēgumu ar tīkla kabeli. pievienojiet tīkla kabeli (nav iekļauts aizmugurē.  $\bullet$

![](_page_11_Figure_6.jpeg)

nosaukums WUB1110) -<del>1 (</del>USB) ligzdai Bezvadu pieslēgumam pievienojiet Philips bezvadu (Wi-Fi) USB adapteri (modela uz šī atskaņotāja priekšējā paneļa. .

![](_page_11_Figure_8.jpeg)

- **2.** Veiciet tîkla uzstâdîðanu.
	- **1)** Nospiediet taustiņu <del> $\bullet$ </del>.
	- **2)** Izvēlieties **[Setup]** (Iestatīšana) un nospiediet taustiņu **OK**.
	- **3)** Izvēlieties [**Network**] (Tīkls) **> [Network installation]** (Tîkla uzstâdîðana) un nospiediet taustiņu **OK**.
	- **4)** Sekojiet norâdîjumiem televizora ekrânâ, lai pabeigtu uzstâdîðanu. Ja nepiecieðams, izmantojiet burtu un ciparu taustinus uz tâlvadîbas pults, lai ievadîtu paroli.

#### **Uzmanîbu**

 $\overline{\phantom{a}}$ Pirms pievienoðanas tîklam iepazîstieties ar tîkla marðrutçtâja (rûtera) un tîkla darbîbas pamatprincipiem. Ja nepiecieðams, izlasiet dokumentâciju, kas ieklauta komplektā ar tīkla komponentēm. Philips neuznemas atbildību par zaudētiem vai bojâtiem datiem.

### **Viedtālruna vadība**

Izmantojiet savu viedtâlruni, lai pârlûkotu, vadîtu un atskanotu failus šajā atskanotājā.

#### **Jums ir nepiecieðams:**

- iPhone (iOS 3.1.3 vai augstâka) vai Android viedtâlrunis (Android 2.1 vai augstâka). .
- vadības programmu **Philips MyRemote**. Lejupielādēt savā viedtālrunī Philips viedtālruna .
	- tiešsaistes veikalā **App Store**. iPhone vadîbas programma ir pieejama ٠
	- ir pieejama tiešsaistes veikalā **Android Market** . Android viedtālruniem vadības programma ٠

#### **Pirms sâkat:**

- Pievienojiet šo atskanotāju mājas tīklam (skatīt "Tîkla iestatîðana"). .
- Pievienojiet savu viedtâlruni tam paðam mâjas tîklam (papildu informâcijai skatît tâ lietoðanas instrukciju). ٠
- leslēdziet atskaņotāju. ٠

#### **Atskaòotâja vadîba**

Izmantojiet viedtâlruni, lai pârlûkotu, vadîtu un atskanotu mediju failus no šī atskanotāja.

- **1.** levietojiet šajā atskaņotājā datu disku vai pievienojiet tam USB atminas ierīci.
- **2.** Viedtālrunī pieskarieties **MyRemote** ikonai, lai atvērtu vadības programmu.
	- atvertu vadibas programmu.<br>→ Viedtālrunī tiek parādīts šī atskaņotāja nosaukums.
- **3.** Izvēlieties šo atskaņotāju viedtālruņa ekrānā.
	- Viedtâlruòa kâ ðî atskaòotâja virtuâlâs tâlvadîbas pults lietoðana ir aktivizçta.
- **4.** Viedtālruņa ekrānā pieskarieties taustiņam **Media** (Medijs) un izvēlieties diska vai USB atskanošanas avotu.
	- atskaņosanas avotu.<br>→ Tiek parādītas datu diska vai USB atmiņas ierîces mapes.
- **5.** Atveriet mapi un izvēlieties failu, ko atskaņot.
	- pieskarieties taustiņam **Remote** Lai piekļūtu tālvadības pultij, atgriezieties uz iepriekšējo viedtālruna ekrānu un (Tâlvadîbas pults). Tikai bûtiskie vadîbas taustini ir aktivizēti.  $\bullet$
- **6.** Pieskarieties vadības taustiņiem viedtālruņa ekrānā, lai vadītu atskanošanu.
	- Lai pieklūtu citiem vadības taustiniem. pârðíiriet ekrânu no kreisâs puses uz labo. ٠
	- Lai izietu no lietojumprogrammas, nospiediet viedtālruņa sākuma izvēlnes taustinu.  $\bullet$

## **Datora pârlûkoðana caur DLNA**

Izmantojot šo atskanotāju, jūs varat straumēt un atskanot video, mūziku un fotogrāfijas no sava datora savâ televizorâ.

- Uzstâdiet datorâ DLNA saderîgu mediju servera programmatûru (kâ Windows Media Player 11 vai augstâku). ٠
- Datorā ieslēdziet mediju koplietošanu un failu koplietošanu (skatīt sadalu "Help" (Palīdzība) mediju koplietoðanas programmatûrâ). ٠
- **1.** Pievienojiet šo atskaņotāju un datoru vienam un tam paðam mâjas tîklam (skatît "Tîkla iestatîðana").
	- Lai nodroðinâtu labâku video kvalitâti, izmantojiet pieslēgumu ar tīkla kabeli, kad vien tas ir iespējams.  $\ddot{\phantom{0}}$

**2.** Nospiediet taustiņu <del>A</del>.

Televizora ekrânâ tiek parâdîta mâjas izvēlne  $\mapsto$ 

- **3.** Izvēlieties **[browse PC] (**Pārlūkot datoru) un nospiediet taustiņu **OK**.
	- Tiek parādīts satura pārlūks.<br>→ Tiek parādīts satura pārlūks.
- **4.** Izvēlieties failu un nospiediet taustiņu **OK**, lai to atskanotu.
	- Atskaņošanu var vadīt, izmantojot tâlvadîbas pulti.  $\bullet$

## **Philips EasyLink lietoðana**

Šis atskanotājs atbalsta Philips EasyLink, kas izmanto HDMI CEC (Patçrçtâju Elektronikas Kontroles) protokolu. Jûs varat lietot vienu tâlvadîbas pulti, lai vadîtu EasyLink saderîgâs ierîces, kas ir savienotas, izmantojot HDMI savienojumu. Philips negarantē 100% sadarbspēju ar visām HDMI CEC ierīcēm.

- **1.** Savienojiet HDMI CEC saderîgâs ierîces, izmantojot HDMI savienojumu, un savâ televizorā un citās pievienotajās ierīcēs aktivizçjiet HDMI CEC darbîbu (papildu informâciju meklçjiet televizora un citu ierîèu lietoðanas instrukcijâs).
- **2.** Nospiediet taustiņu <del>A</del>.
- **3.** Izvēlieties **[Setup]** (Iestatīšana) **> [EasyLink]**.
- **4.** Izvēlieties **[On]** (Ieslēgt) sadaļās **[EasyLink]**, **[One Touch Play]** (Atskaņošana ar vienu **[One Touch Standby]** pieskârienu) un (Gaidstāves režīms ar vienu pieskārienu).<br>├── Easul intefunkcija iniaalāsta EasyLink funkcija ir ieslçgta.

#### **Pirms sâkat: Atskaòoðana ar vienu pieskârienu**

Kad atskanotājā ir ievietots videodisks, nospiediet taustiņu  $\blacktriangleright$ , lai ieslēgtu televizoru no gaidstāves režīma un sāktu diska atskaņošanu.

#### Gaidstāves režīms ar vienu pieskārienu

Ja pievienotâ ierîce (piemçram, televizors) tiek pārslēgta gaidstāves režīmā ar tās tālvadības pulti, arī atskaņotājs automātiski pārslēdzas gaidstāves režīmā.

## **3. Iestatîjumu regulçðana**

Šī nodaļa palīdzēs jums regulēt šī atskanotāja iestatîjumus.

![](_page_13_Picture_2.jpeg)

![](_page_13_Picture_3.jpeg)

![](_page_13_Picture_4.jpeg)

![](_page_13_Picture_5.jpeg)

#### **Piezîme**

- ٠ Nav iespçjams mainît iestatîjumu, kurð ir iekrāsots pelēkā krāsā.
- ٠ Lai atgrieztos iepriekšējā izvēlnē, nospiediet taustinu 5. Lai izietu no izvēlnes, nospiediet taustinu  $\bigstar$ .

## **Attçls**

- **1.** Nospiediet taustiņu <del>A</del>.
- **2.** Izvēlieties **[Setup]** (Iestatīšana) **> [Video]**, lai pieklūtu video iestatīšanas iespējām.
	- **[TV display]** (TV ekrāns): Izvēlēties televizora ekrānam atbilstošu attēla parâdîðanas formâtu.  $\overline{a}$
	- (HDMI video): Izvçlçties **[HDMI video]** HDMI video izškirtspēju.  $\ddot{\phantom{a}}$
	- **[HDMI Deep Color]** (HDMI Dziļās krāsas): Parâdît krâsas ar vairâkâm nokrâsâm un pieskanām, ja videosaturs ir ierakstīts "Deep Color" (Dzilo krāsu) režīmā un televizors atbalsta ðo funkciju.  $\blacksquare$
	- (Attçla iestatîjumi): **[Picture settings]** Izvēlēties iepriekšdefinētu krāsu iestatîjumu.  $\bullet$

#### **Piezîme**

- c Ja jûs mainât iestatîjumu, pârliecinieties, vai televizors atbalsta jauno iestatîjumu.
- c Lai mainîtu ar HDMI saistîtos iestatîjumus, televizoram ir jâbût pievienotam, izmantojot HDMI savienojumu.
- c Kompozîtu savienojumam (caur **VIDEO** ligzdu) sadaļā **[HDMI video]** izvēlieties video izškirtspēju 480i/576i vai 480p/576p, lai aktivizçtu videosignâla izeju.

### **Skana**

- Nospiediet taustinu  $\bigstar$ . **1.**
- **2.** Izvēlieties **[Setup] (**lestatīšana) **> [Audio]**, lai piekļūtu skaņas iestatīšanas iespējām.
	- [Night mode] (Nakts režīms): Izvēlēties klusu vai pilnas dinamikas skanu. Nakts režīms samazina skalo skaņu skalumu un palielina kluso skanų (piemēram, runas) skalumu. ٠
	- **[HDMI Audio]:** lestatīt HDMI audiosignāla formātu, ja atskanotājs ir pievienots. izmantojot HDMI savienojumu. ٠
	- (Digitâlais audio): **[Digital Audio]** Izvēlēties audiosignāla formātu skanas izejai, ja atskanotājs ir pievienots, izmantojot digitâlo savienojumu (koaksiâlo). ٠
	- **[PCM Downsampling]** (Impulsu kodu modulâcijas lieluma samazinâðana): Iestatît iztverðanas frekvenci PCM audiosignāla izejai, ja atskanotājs ir pievienots, izmantojot digitâlo savienojumu (koaksiâlo). ٠

#### **Piezîme**

- ۰ Lai mainîtu ar HDMI saistîtos iestatîjumus, televizoram ir jâbût pievienotam, izmantojot HDMI savienojumu.
- ۰ Nakts režīms ir pieejams tikai Dolby kodçtiem DVD un Blu-ray diskiem.

## **Tîkls (uzstâdîðana, statuss...)**

- **1.** Nospiediet taustiņu <del>A</del>.
- **2.** Izvēlieties **[Setup]** (Iestatīšana) **> [Network]** (Tîkls), lai piekïûtu tîkla iestatîðanas iespçjâm.
	- **[Network installation]** (Tîkla uzstâdîðana): Uzsâkt pieslçguma ar tîkla kabeli vai bezvadu pieslçguma uzstâdîðanu, lai nodroðinâtu tîkla darbîbu. .
	- **[View network settings]** (Apskatît tîkla iestatījumus): Parādīt pašreizējo tīkla statusu.  $\bullet$
	- **[View wireless settings]** (Apskatît bezvadu iestatîjumus): Parâdît paðreizçjo bezvadu pieslçguma statusu.  $\bullet$
	- **[Name your Product]** (Nosaukt jûsu ierîci): Pārsaukt šo atskanotāju vieglākai tā atpazîðanai mâjas tîklâ.  $\bullet$

### **Izvçles (valodas, vecâku kontrole...)**

- **1.** Nospiediet taustiņu <del>A</del>.
- **2.** Izvēlieties **[Setup]** (Iestatīšana) **> [Preference]** (Izvēles), lai piekļūtu izvēļu iestatīšanas iespējām.
	- **[Menu language]** (Izvçlnes valoda): Izvēlēties ekrāna izvēlnu valodu.  $\bullet$
	- **[Audio] (Audio):** Izvēlēties video atskanošanas valodu.  $\bullet$
	- **[Subtitle]** (Subtitri): Izvēlēties video subtitru valodu.  $\bullet$
	- **[Disc Menu]** (Diska izvēlne): Izvēlēties videodiska izvēlnes valodu.  $\bullet$
	- **[Parental Control]** (Vecâku kontrole): Ierobežot piekļuvi diskiem, kuros ir iekodēts attiecīgs novērtējums. Ievadiet "0000", lai pieklūtu ierobežošanas iespējām. Lai atskaņotu visus diskus neatkarīgi no iekodētā novērtējuma. izvēlieties līmeni "8".  $\bullet$
	- **[Screen Saver]** (Ekrânsaudzçtâjs): Ieslçgt vai izslēgt ekrānsaudzētāja režīmu. Ja iestatījums ir ieslēgts, ekrāns pārslēdzas ekrānsaudzētāja režīmā pēc 10 minūšu dīkstāves (piemēram, kad atskanošana ir iepauzēta vai apturēta).  $\bullet$
- **[Auto Subtitle Shift]** (Automātiska subtitru pacelšana): leslēgt vai izslēgt subtitru pacelšanu. Ja iestatījums ir ieslēgts, subtitru pozîcija tiek automâtiski mainîta, lai pielâgotos televizora ekrânam (ðî funkcija darbojas tikai ar dažiem Philips televizoriem). ٠
- **[Change Password]** (Paroles maiņa): Iestatît vai mainît paroli, lai atskaòotu ierobežotas pieejas disku. Ievadiet "0000", ja jums nav paroles vai arî esat aizmirsuði savu paroli. ٠
- **[Auto Standby]** (Automātiskais gaidstāves režīms): Ieslēgt vai izslēgt automātisko gaidstāves režīmu. Ja iestatījums ir ieslēgts, atskanotājs automātiski pārslēdzas gaidstāves režīmā pēc 30 minūšu dīkstāves (piemēram, kad atskanošana ir iepauzēta vai apturēta). ٠
- **[VCD PBC]** (Video kompaktdisku atskanošanas vadība): Parādīt vai izlaist VCD un SVCD satura izvēlni. ٠

#### **Piezîme**

- ٠ Ja jūsu izvēlētā valoda nav pieejama kā diska, audio vai subtitru valoda, tad izvçlnes sarakstâ izvçlieties iespçju **[Other]** (Cita) un ievadiet jûsu valodai atbilstoðo èetrciparu kodu, kas ir atrodams ðîs lietošanas instrukcijas beigās.
- ٠ Ja tiek izvēlēta valoda, kas nav pieejama diskā, atskanotājs lietos diska noklusēto valodu.

## **Papildu iespçjas (dzçst atmiòu...)**

- **1.** Nospiediet taustiņu <del>A</del>.
- **2.** Izvēlieties **[Setup]** (Iestatīšana) **> [Advanced]** (Papildu), lai piekļūtu papildu iestatīšanas iespējām.
	- **[BD-Live security]** (BD-Live droðîba): Liegt vai atlaut piekluvi BD-Live saturam (tikai nekomerciâliem, lietotâju veidotiem BD-Live diskiem). ٠
	- **[Downmix mode]** (Kanâlu skaita samazināšanas režīms): Kontrolēt 2-kanālu stereo audiosignâla izeju. ٠

## **... Iestatîjumu regulçðana**

- ٠ **[Software update]** (Programmatûras atiaunināšana): Izvēlēties, lai atjauninātu programmatūru no tīkla vai USB atminas ierîces.
- ٠ **[Clear memory]** (Dzēst atmiņu): Dzēst iepriekð lejupielâdçtu BD-Live saturu no USB atminas ierīces. BD-Live leiupielādes saglabâðanai automâtiski tiek izveidota mape "BUDA".
- ٠ **[DivX®VOD Code]** (DivX® video-pçcpieprasījuma kods): Parādīt šī atskaņotāja DivX® reģistrācijas kodu vai reģistrācijas atcelðanas kodu.
- ٠ **[Version information]** (Versijas informācija): Parādīt šī atskanotāja programmatûras versiju.
- ٠ **[Restore default settings]** (Atjaunot noklusējuma iestatījumus): Atjaunot atskaņotājā rūpnīcas noklusējuma iestatījumus, izņemot paroli un vecāku kontroles lîmeni.

#### **Piezîme**

- $\sim$ Jūs nevarat ierobežot komerciālo Blu-ray disku piekluvi internetam.
- $\bullet$ Pirms iegâdâjaties DivX video un atskanojat tos šajā atskanotājā, reģistrējiet atskaņotāju www.divx.com, izmantojot DivX VOD kodu.

#### Pirms šī atskanotāja programmatūras **atjauninâðanas pârbaudiet paðreizçjo programmatûras versiju:**

. Nospiediet taustiòu un izvçlieties **[Setup]** (lestatīšana) **> [Advanced]** (Papildu) **> [Version Info.]** (Versijas informācija), tad nospiediet taustiņu **OK**.

### **Programmatûras atjauninâðana caur internetu**

- **1.** Pievienojiet atskaņotāju internetam (skatīt "Tîkla iestatîðana").
- **2.** Nospiediet taustiņu **A** un izvēlieties **[Setup]** (Iestatîðana).
- **3.** Izvēlieties **[Advanced]** (Papildu) > **[Software update]** (Programmatūras atjaunināšana) > (Tîkls). **[Network]**
	- Ja tiek atrasts atjauninâjuma fails, jums tiek piedâvâts sâkt atjauninâðanu.
- Sekojiet norâdîjumiem televizora ekrânâ, lai **4.** atjauninâtu programmatûru.
	- Kad atjaunināšana ir pabeigta, atskaņotājs automâtiski izslçdzas un atkal ieslçdzas.  $\mapsto$

### **Programmatûras atjauninâðana caur USB**

- Meklçjiet jaunâko programmatûras versiju **1.** www.philips.com/support.
	- $\bullet$ Atrodiet jūsu modeli un klikškiniet uz saites "Software and drivers" (Programmatûra un draiveri).
- **2.** Lejupielādējiet programmatūru USB atmiņas ierîcç.
	- **(1) Atarhivçjiet lejupielâdçto failu un pârliecinieties, vai atarhivçtâs mapes nosaukums ir "UPG\_ALL".**
	- **(2) Ievietojiet mapi "UPG\_ALL" USB atmiòas ierîces saknes direktorijâ.**
- **3.** Pievienojiet USB atmiņas ierīci šī atskaņotāja ligzdai. **(USB)**
- **4.** Nospiediet taustiņu  $\hat{r}$  un izvēlieties **[Setup]** (Iestatîðana).
- **5.** Izvēlieties **[Advanced]** (Papildu) **> [Software update]** (Programmatūras atjaunināšana) > (USB). **[USB]**
	- Ja tiek atrasts atjauninâjuma fails, jums tiek piedâvâts sâkt atjauninâðanu.
- Sekojiet norâdîjumiem televizora ekrânâ, lai **6.** atjauninâtu programmatûru.
	- Kad atjaunināšana ir pabeigta, atskanotājs automâtiski izslçdzas un atkal ieslçdzas.  $\mapsto$

#### Į **Uzmanîbu**

 $\bullet$ Kamēr notiek atiaunināšanas process. neatvienojiet baroðanas padevi un neiznemiet USB atminas ierīci, jo šāda rīcība var bojāt atskaņotāju.

## **5. Specifikâcijas**

#### **Piezîme**

× Specifikâcijas var tikt mainîtas bez pazinojuma.

### **Regiona kods**

Šis atskaņotājs var atskaņot diskus ar sekojošiem reģiona kodiem:

> Eiropa, Apvienotâ Karaliste

**DVD Blu-ray Valstis**

#### **Atskaòojamie mediji**

- BD-Video .
- DVD-Video, DVD+R/+RW, DVD-R/-RW, DVD+R/-R DL (Dubultā slāņa) .
- VCD/SVCD .
- Audio CD, CD-R/CD-RW, MP3 mediji, WMA mediji, JPEG faili .
- DivX (Ultra)/DivX Plus HD mediji, MKV mediji ٠
- USB atminas ierīce .

#### **Failu formâti**

- Video: .avi, .divx, .mp4, .mkv .
- Audio: .mp3, .wma, .wav .
- Attçli: .jpg, .gif, .png ٠

#### **Video**

- Signāla sistēma: PAL/NTSC .
- HDMI izeja: 480i/576i, 480p/576p, 720p, 1080i, 1080p, 1080p/24Hz .

#### **Audio**

- Digitâlâ izeja: 0,5 Vp-p (75 omi) ٠
- Koaksiâlâ  $\bullet$
- HDMI izeja .
- Iztverðanas frekvence: ٠
	- MP3: 32 kHz, 44,1 kHz, 48 kHz  $\bullet$
	- WMA: 44,1 kHz, 48 kHz  $\bullet$
- Konstants bitu âtrums: ٠
	- MP3: 112 kbps 320 kbps ٠
	- WMA:  $48$  kbps  $-192$  kbps ٠

#### **USB**

- Saderîba: liela âtruma USB (2.0) .
- Klases saderība: USB lielapioma atminas klase (Mass Storage Class) .
- Failu sistēma: FAT16, FAT32 .
- USB ports:  $5 V = 500 mA$ .
- Atbalsta USB HDD (USB ârçjo cieto disku): var būt nepieciešams ārējs barošanas avots .

#### **Galvenâ ierîce**

- Baroðanas padeve: 220-240 V~, 50-60 Hz .
- Elektroenerájias patērinš: 10 W .
- Elektroenerģijas patēriņš gaidstāves režīmā:  $< 0.5 W$ .
- Izmçri (p x a x d): 310 x 39,5 x 217,7 (mm) .
- Neto svars: 1,12 kg .

#### **Komplektâ iekïautie piederumi**

- Tâlvadîbas pults un baterijas .
- Îsâ lietoðanas pamâcîba .
- Kompaktdisks ar lietoðanas instrukciju vairâkâs valodâs (tikai kontinentâlajai Eiropai) .

#### **Papildu piederums**

- Bezvadu Philips USB adapteris (modela nosaukums WUB1110, iegâdâjams atseviðíi) .
	- Multivides savienojumi: Wi-Fi 802.11b/g/n ٠
	- Savienojamîba: aizmugures savienojums (USB)  $\bullet$
	- Apkārtējā gaisa temperatūra: 5°C līdz 40°C ٠
	- Sargspraudna izmēri (p x a x d): 28,4 x 82 x 13,4 mm ٠

#### **Lâzera specifikâcijas**

- Lâzera tips (diode): AlGalnN (BD), AlGalnP (DVD/CD) ٠
- Vilna garums: 398 nm līdz 413 nm (BD), 645 nm lîdz 664 nm (DVD), 770 nm lîdz 800 nm (CD) ٠
- Izejas jauda: 1,7 mW (BD), 0,19 mW (DVD), 0,25 mW (CD) .

## **6. Darbîbas traucçjumu novçrðana**

#### **Piezîme**

- . Ierîces identifikâcijas datus un baroðanas padeves parametrus skatît uz identifikâcijas datu plâksnîtes ierîces aizmugurç vai apakðâ.
- . Pirms veicat vai mainât jebkurus savienojumus, pârliecinieties, vai visas ierîces ir atvienotas no elektrotîkla rozetes.

### **Brîdinâjums**

. Elektriskâs strâvas trieciena risks. Nekâdâ gadījumā nenonemiet šīs ierīces korpusu.

Lai saglabātu garantiju, nekad nemēģiniet remontēt atskaņotāju pašu spēkiem.

Ja šī atskaņotāja lietošanas laikā rodas tā darbības traucçjumi, pirms sazinâties ar servisa centru, lûdzu, vispirms pârbaudiet tâlâk uzskaitîtos punktus. Ja problēma netiek atrisināta, reģistrējiet savu preci un sanemiet atbalstu www.philips.com/support.

Sazinoties ar Philips, jums tiks pajautâti ðî atskanotāja modeļa un sērijas numuri. Modeļa un sērijas numuri ir atrodami šī atskanotāja aizmugurē. Pierakstiet ðos numurus ðeit:

![](_page_18_Picture_376.jpeg)

### **Galvenâ ierîce**

#### Atskanotāja taustini nestrādā.

Uz dažām minūtēm atvienojiet atskaņotāju no barošanas padeves. Pēc tam atkal pievienojiet. .

### **Attçls**

#### **Nav attçla.**

- Pārliecinieties, vai televizors ir pārslēgts uz šim atskanotājam atbilstošo ieejas avotu. .
- Kompozîtu savienojumam ar televizoru (caur **VIDEO** ligzdu) šajā atskaņotājā izvēlnē **[HDMI Video]** izvēlieties video izšķirtspēju 480i/576i vai 480p/576p, lai aktivizçtu videosignâla izeju. ٠

#### **HDMI savienojumam nav attçla.**

- Pârbaudiet, vai HDMI vads nav bojâts. Ja vads ir bojâts, nomainiet to ar jaunu HDMI vadu. ٠
- Uz tālvadības pults nospiediet taustinu  $\bigoplus$ un pēc tam "731" (ciparu taustinus), lai atiaunotu attēlu. Vai arī pagaidiet 10 sekundes, līdz attēls atjaunojas automâtiski. ٠
- Ja šis atskanotājs ir pieslēgts pie neautorizētas displeja ierîces ar HDMI vadu, audio/videosignâli var netikt pârraidîti. ٠

#### Disks neatskano augstas izškirtspējas video.

- Pârliecinieties, vai disks satur augstas izškirtspējas video. ٠
- Pârliecinieties, vai televizors atbalsta augstas izšķirtspējas video. ٠

### **Skaòa**

#### **Nav audiosignâla izejas no televizora.**

- Pārliecinieties, vai audiokabeli ir pievienoti televizora audiosignâla ieejas ligzdâm. ٠
- Pārliecinieties, vai televizors ir pārslēgts uz šim atskanotājam atbilstošo ieejas avotu. ٠

#### **Nav audiosignâla no ârçjas audioierîces (mâjas kinozâles vai pastiprinâtâja)** skalruniem.

- Pārliecinieties, vai audiokabeli ir pievienoti audioierîces audiosignâla ieejas ligzdâm. ٠
- Pārslēdziet ārējo audioierīci uz atbilstošo audiosignâla ieejas avotu. ٠

#### **HDMI savienojumam nav skanas.**

Jūs varat nedzirdēt skanu no HDMI izejas, ja pievienotâ ierîce nav saderîga ar HDCP vai ir saderîga tikai ar DVI. ٠

#### **Nav sekundârâs audiosignâla izejas funkcijai "Attçls attçlâ".**

Ja izvēlnē **[HDMI Audio]** vai **[Digital Audio]** ir izvēlēts iestatījums **[Bitstream] (**Bitu plūsma), interaktīvā skaņa kā funkcijas "Attēls attēlā" sekundārā skana tiek izslēgta. Izslēdziet iestatījumu **[Bitstream]**. ٠

## **Atskaòoðana**

#### **Nevar atskanot disku.**

- . Notîriet disku.
- . Pârliecinieties, vai disks ir pareizi ievietots.
- . Pārliecinieties, vai šis atskanotājs atbalsta attiecîgo disku. Skatît "Specifikâcijas".
- . Pārliecinieties, vai šis atskanotājs atbalsta diska DVD vai BD reáiona kodu.
- . Atskanojot DVDRW vai DVDR diskus, pârliecinieties, vai disks ir pabeigts (finalizçts).

#### **Nevar atskanot DivX videofailus.**

- . Pârliecinieties, vai DivX videofails ir pabeigts.
- . Pârliecinieties, vai videofaila nosaukuma paplaðinâjums ir pareizs.
- . Lai atskanotu ar DRM (digitālo tiesību pārvaldīšanas tehnoloģiju) aizsargātus DivX failus no USB atminas ierices, pievienojiet atskanotāju savam televizoram, izmantojot HDMI savienojumu.

#### **Netiek pareizi râdîti DivX subtitri.**

- . Pârliecinieties, vai subtitru faila nosaukums ir tâds pats kâ DivX videofaila nosaukums.
- . Pārliecinieties, vai šis atskanotājs atbalsta attiecîgo subtitru faila paplaðinâjumu (.srt, .sub, .txt, .ssa vai .smi).

#### **Nevar nolasît pievienotâs USB atmiòas ierîces saturu.**

- ٠ Pārliecinieties, vai USB atminas ierīces formāts ir saderīgs ar šo atskaņotāju.
- . Pārliecinieties, vai šis atskanotājs atbalsta USB atminas ierīces failu sistēmu.
- . USB HDD (portatîvajiem cietajiem diskiem) var būt nepieciešams ārējs barošanas avots.

#### **Televizora ekrânâ parâdâs zîme "No entry" (nav ievades) vai "x".**

٠ Darbība nav iespējama.

#### **EasyLink funkcija nedarbojas.**

. Pārliecinieties, vai šis atskanotājs ir pieslēgts Philips markas EasyLink televizoram un vai EasyLink iestatîjums ir ieslçgts (skatît "Jûsu Blu-ray disku/DVD atskanotāja lietošana" > "Philips EasyLink lietoðana").

#### **Nevar piekïût BD-Live funkcijâm.**

- . Pārliecinieties, vai atskanotājs ir pievienots tîklam (skatît "Jûsu Blu-ray disku/DVD atskanotāja lietošana" > "Tīkla iestatīšana").
- . Pârliecinieties, vai ir veikta tîkla uzstâdîðana (skatīt "Jūsu Blu-ray disku/DVD atskanotāja lietoðana" > "Tîkla iestatîðana").
- . Pârliecinieties, vai Blu-ray disks atbalsta BD-Live funkciju.
- . Iztīriet atmiņu (skatīt "Iestatījumu regulēšana" > "Papildu iespçjas (BD-Live droðîba, dzçst  $atmin(u...)<sup>n</sup>$ ).

### **Tîkls**

#### **Bezvadu tîkls netiek atrasts vai arî tas nedarbojas.**

- . Pârliecinieties, vai ir pareizi izveidots tîkla pieslçgums (skatît "Jûsu Blu-ray disku/DVD atskanotāja lietošana" > "Tīkla iestatīšana").
- . Pârliecinieties, vai ir veikta tîkla uzstâdîðana (skatīt "Jūsu Blu-ray disku/DVD atskanotāja lietoðana" > "Tîkla iestatîðana").
- . Pârliecinieties, vai bezvadu tîkla darbîbu netraucē mikrovilnu krāsnis, bezvadu (DECT) tālruni vai citas tuvākajā apkārtnē esošas bezvadu (Wi-Fi) ierîces.
- . Ja bezvadu tīkls nedarbojas, mēģiniet tīkla pieslçgumu ar tîkla kabeli (skatît "Jûsu Blu-ray disku/DVD atskanotāja lietošana" > "Tīkla iestatîðana").

#### **Datora pârlûkoðana darbojas lçni.**

- . Skatît bezvadu rûtera lietoðanas instrukciju, lai atrastu informâciju par uztverðanas attâlumu iekðtelpâs, pârraides âtrumu un citiem signâla kvalitâtes râdîtâjiem.
- . Rûterim ir nepiecieðams liela âtruma interneta pieslēgums.

## **7. Droðîba un svarîgi paziòojumi**

Lūdzu, pirms šī Blu-ray disku/DVD atskanotāja lietoðanas izlasiet un izprotiet visas sniegtâs instrukcijas. Ja bojâjumi raduðies instrukciju neievērošanas dēl, garantija nav spēkā.

## **Droðîba**

#### **Elektriskâs strâvas trieciena un ugunsbîstamîbas risks!**

- Nekādā gadījumā nepakļaujiet ierīci un tās piederumus lietus vai ûdens iedarbîbai. Nekâdâ gadîjumâ nenovietojiet ierîces tuvumâ ar škidrumu pildītus priekšmetus, piemēram, vâzes. Ja uz ierîces tiek uzliets vai tajâ tiek ieliets škidrums, nekavējoties atvienojiet to no elektrotîkla rozetes. Sazinieties ar Philips klientu apkalpoðanas centru, lai pirms atkârtotas lietoðanas pârbaudîtu ierîci. .
- Nekâdâ gadîjumâ nenovietojiet ierîci un tâs piederumus atklâtas liesmas vai cita karstuma avota tuvumâ, kâ arî tieðâ saules gaismâ. .
- Nekâdâ gadîjumâ neievietojiet nekâdus priekðmetus ierîces ventilâcijas vai citâs atverçs. .
- Ja ierîces atvienoðanai no elektrotîkla tiek lietota kontaktdakða vai uzmava, ðai atvienoðanas ierîcei vienmçr ir jâbût brîvi pieejamai un viegli izraujamai no elektrotîkla rozetes. .
- Baterijas (bateriju paku vai uzstâdîtâs baterijas) nedrīkst paklaut pārmērīgam karstumam, piemçram, tieðiem saules stariem, ugunij u.tml. .
- Atvienojiet ierîci no elektrotîkla rozetes pirms pçrkona negaisa. .
- Atvienojot barošanas vadu, vienmēr velciet aiz kontaktdakðas. Nekad nevelciet aiz vada. ٠

#### **Îssavienojuma un ugunsbîstamîbas risks!**

Pirms ierîces pievienoðanas elektrotîkla rozetei, pârliecinieties, vai elektrotîkla spriegums atbilst spriegumam, kas ir norâdîts ierîces aizmugurç vai apakðâ. Nekâdâ gadîjumâ nepievienojiet ierīci elektrotīkla rozetei, ja spriegumi atšķiras. .

#### **Savainojumu vai ierîces bojâjumu risks!**

- Kad ierīce tiek atvērta, rodas redzamais un neredzamais lâzera starojums. Izvairieties no stara trâpîjuma. ٠
- Neaizskariet diska optisko lēcu diska nodalîjuma iekðpusç. ٠
- Nekâdâ gadîjumâ nenovietojiet ierîci vai citus priekðmetus uz elektrîbas vadiem vai uz citas elektriskâs aparatûras. ٠
- Ja ierīce ir tikusi transportēta temperatūrā, kas ir zemâka par 5C, tad vispirms izpakojiet ierîci un pagaidiet, kamçr tâs temperatûra sasniedz telpas temperatūru, un tikai pēc tam pievienojiet ierîci elektrotîkla rozetei. ٠

#### **Pârkarðanas bîstamîba!**

Nekādā gadījumā neuzstādiet ierīci noslēgtā vietâ. Vienmçr atstâjiet apkârt ierîcei vismaz 10 cm brîvu vietu, lai nodroðinâtu tâs ventilâciju. Pârliecinieties, lai aizkari un citi priekðmeti neaizsegtu ierîces ventilâcijas atveres. ٠

#### Piesārnojuma bīstamība!

- Nelietojiet kopā dažādas baterijas (vecas un jaunas vai oglekļa un sārmu u.tml.). ٠
- Iznemiet baterijas, ja tās ir tukšas vai arī ja tâlvadîbas pults ilgâku laiku netiks lietota. ٠
- Baterijas satur ķīmiskas vielas, tādēl tās ir jâutilizç pareizâ veidâ. ٠

#### **Bateriju norîðanas risks!**

- Ierîcç/tâlvadîbas pultî var bût monçtas tipa baterija, kuru ir iespējams norīt. ٠
- Vienmēr glabājiet bateriju bērniem nepieejamā vietâ! ٠

![](_page_20_Picture_27.jpeg)

## **... Droðîba un svarîgi paziòojumi**

## **Rûpes par jûsu ierîci**

- . Neievietojiet diska nodalîjumâ citus priekðmetus kâ tikai diskus.
- . Neievietojiet diska nodalîjumâ bojâtus vai saplaisājušus diskus.
- . Iznemiet diskus no diska nodalījuma, ja ierīce ilgâku laiku netiks lietota.
- . Ierīces tīrīšanai izmantojiet tikai mikroškiedras drânu.

## **Rûpes par apkârtçjo vidi**

![](_page_21_Picture_7.jpeg)

Jûsu ierîce ir izstrâdâta un izgatavota, izmantojot augstas kvalitātes materiālus un sastāvdaļas, kurus var pârstrâdât un lietot atkârtoti.

![](_page_21_Picture_9.jpeg)

Ja ierīce ir markēta ar īpašu simbolu – pārsvītrotu atkritumu konteineru, tas nozîmç, ka tâ atbilst Eiropas Savienîbas direktîvas 2002/96/EK prasîbâm.

Lûdzu, iepazîstieties ar vietçjiem noteikumiem par elektrisko un elektronisko ierîèu atseviðíu savâkðanu.

![](_page_21_Picture_12.jpeg)

Lūdzu, rīkojieties saskanā ar vietējiem noteikumiem un neizmetiet nolietotâs elektroierîces kopâ ar parastiem sadzîves atkritumiem. Pareiza jûsu nolietotâs elektroierîces utilizâcija palîdzçs novçrst iespējamo kaitējumu apkārtējai videi un cilvēku veselîbai.

Jûsu ierîce satur baterijas, uz kurâm attiecas Eiropas Savienîbas direktîvas 2006/66/EK prasîbas, kas nosaka, ka baterijas nedrîkst izmest kopâ ar parastiem sadzîves atkritumiem. Lûdzu, iepazīstieties ar vietējiem noteikumiem par bateriju atseviðíu savâkðanu, jo pareiza izlietoto bateriju utilizācija palīdzēs novērst iespējamo kaitējumu apkārtējai videi un cilvēku veselībai.

# $\epsilon$

Ðî ierîce atbilst Eiropas Savienîbas noteikumiem par radiotraucējumiem.

### **Atbilstîba**

![](_page_21_Picture_18.jpeg)

Ðî ir II klases ierîce ar dubultu izolâciju un bez aizsargājošā zemējuma.

## **Autortiesîbas**

![](_page_21_Picture_21.jpeg)

Ðî ierîce ir aprîkota ar pretkopçðanas aizsardzîbas tehnoloģiju, ko aizsargā ASV patenti un citas "Rovi Corporation" intelektuâlâ îpaðuma tiesîbas. Ierîces reversâ salikðana (ierîces uzbûves un darbîbas analizçðana nolûkâ izgatavot lîdzîgu ierîci) un iziaukšana ir aizliegta.

### **Atvçrtâ koda programmatûra**

Ar ðo "Philips Electronics Singapore Pte Ltd" piedâvâ pçc pieprasîjuma piegâdât pilnîga atbilstoðâ pirmkoda kopiju tâm ðajâ ierîcç izmantotajâm ar autortiesībām aizsargātajām atvērtā koda programmatûras paketçm, kurâm atbilstoðâs licences pieprasa ðâdu piedâvâjumu. Ðis piedāvājums ir spēkā trīs gadus pēc ierīces iegādes datuma ikvienam, kas ir sanēmis šo informāciju. Lai iegûtu pirmkodu, lûdzu, sazinieties ar open.source@philips.com. Ja jûs nevçlaties izmantot e-pastu vai ja nedēļas laikā pēc e-pasta nosūtīšanas jūs nesanemat apstiprinājuma zinojumu, lūdzu, rakstiet uz: Open Source Team, Philips Intellectual Property & Standards, P.O. Box 220, 5600 AE Eindhoven, The Netherlands. Ja jûs laicīgi nesaņemat apstiprinājumu par jūsu vēstules sanemšanu, lūdzu, rakstiet e-pastu uz iepriekðminçto e-pasta adresi.

## **... Droðîba un svarîgi paziòojumi**

Šī ierīce ir aprīkota ar patentētu tehnoloģiju saskaņā ar licenci no "Verance Corporation", ko aizsargâ Patents Nr.7 369 677 un citi reàistrēti un reģistrācijas procesā esoši ASV un vispasaules patenti, kā arī autortiesības un komercnoslēpuma aizsardzība atseviškiem šīs tehnoloģijas aspektiem. "Cinavia" ir "Verance Corporation" preèu zîme. Autortiesîbas 2004-2010 "Verance Corporation". Visas tiesîbas patur Verance. Ierîces reversâ salikšana (ierīces uzbūves un darbības analizēšana nolûkâ izgatavot lîdzîgu ierîci) un izjaukðana ir aizliegta.

#### **"Cinavia" paziòojums**

Šī ierīce izmanto "Cinavia" tehnoloģiju, lai ierobežotu dažu komerciāli radīto filmu un video, kā arī to skanu ierakstu neatlautu kopiju izmantošanu. Konstatējot neatļautas kopijas aizliegtu izmantoðanu, tiks parâdîts brîdinâjuma paziòojums, un atskanošana vai kopēšana tiks pārtraukta.

Plašāka informācija par "Cinavia" tehnoloģiju ir pieejama "Cinavia" tieðsaistes klientu informâcijas centrâ http://www.cinavia.com. Lai pieprasîtu papildu informâciju par "Cinavia", izmantojot pastu, nosûtiet pastkarti ar savu pasta adresi uz: Cinavia Consumer Information Center, P.O. Box 86851, San Diego, CA, 92138, USA.

### **Preèu zîmes**

![](_page_22_Picture_6.jpeg)

"Blu-ray Disc™" un "Blu-ray Disc™" logotips ir "Blu-ray Disc Association" preèu zîmes.

## **HIDITAL**

"HDMI", "HDMI" logotips un "High-Definition Multimedia Interface" ir "HDMI Licensing LLC" preču zīmes vai reģistrētas preču zīmes ASV un citâs valstîs.

#### $$ **TRUETE DIGITAL PLUS**

Ražots ar licenci no "Dolby Laboratories". "Dolby" un dubultâ-D simbols ir "Dolby Laboratories" preèu zîmes.

Ražots ar licenci pēc ASV Patentiem Nr. 5 451 942: 5 956 674; 5 974 380; 5 978 762; 6 487 535 un citiem ASV un vispasaules patentiem, kas ir reģistrēti un atrodas reģistrācijas procesā.

#### **S**dt: 2.0+Digital Out

"DTS" un tā simbols ir reģistrētas preču zīmes, un "DTS 2.0+ Digital Out" un DTS logotipi ir preèu zîmes, kas pieder "DTS, Inc.". Ierîce satur programmatûru. © "DTS, Inc.". Visas tiesîbas patur autors.

#### DILX+ **HD**

PAR DIVX VIDEO: "DivX®" ir digitâls videoformâts, ko ir izveidojis "DivX, LLC", "Rovi Corporation" meitasuznēmums. Šī ir oficiāla "DivX Certified®" (DivX sertificēta) ierīce, kas atskano DivX video. Papildu informâciju un programmatûras rîkus jûsu failu pârveidoðanai DivX videoformâtâ meklçjiet www.divx.com.

PAR DIVX VIDEO-PÇC-PIEPRASÎJUMA (Video-On-Demand): Šo "DivX Certified<sup>®</sup>" (DivX sertificeto) ierīci ir jāreģistrē, lai atskanotu iegādātās DivX Video-pçc-pieprasîjuma (VOD) filmas. Lai iegûtu reģistrācijas kodu, ierīces iestatīšanas izvēlnē atrodiet sadalu DivX VOD. Apmeklējiet interneta vietni vod.divx.com, lai iegûtu papildu informâciju par to, kā pabeigt reģistrācijas procedūru.

"DivX Certified<sup>®</sup>" (DivX sertificeta), lai atskanotu "DivX®" un "DivX Plus® HD" (H.264/MKV) video līdz pat 1080p HD izškirtspējai, ieskaitot augstākās kvalitâtes (premium) saturu.

"DivX®", "DivX Certified®", "DivX Plus® HD" un saistîtie logotipi ir "Rovi Corporation" vai tâ meitasuznēmumu preču zīmes un ir izmantojamas ar licenci.

![](_page_23_Picture_1.jpeg)

#### **BONUSVIEW**

"BD LIVETM" un "BONUSVIEWTM" ir "Blu-ray Disc Association" preču zīmes.

![](_page_23_Picture_4.jpeg)

"Java" un visas pārējās "Java" preču zīmes un logotipi ir "Sun Microsystems, Inc." preču zīmes vai reģistrētas preču zīmes ASV un/vai citās valstīs.

## **Valodu kodi**

![](_page_24_Picture_8.jpeg)

![](_page_25_Picture_7.jpeg)

Specifikācijas var tikt mainītas bez paziņojuma. © 2013 Koninklijke Philips Electronics N.V. Visas tiesîbas patur autors.

![](_page_27_Picture_0.jpeg)

Apmeklējiet Philips Internetā<br>http://www.philips.com